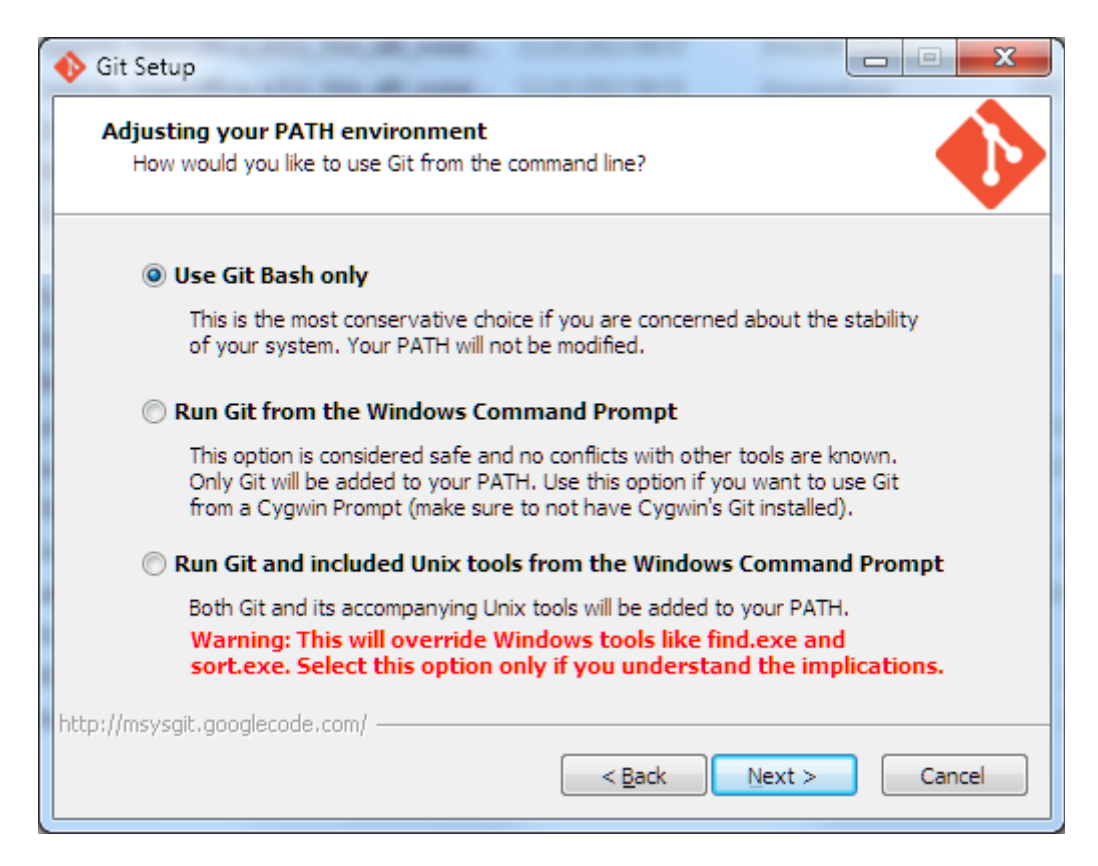

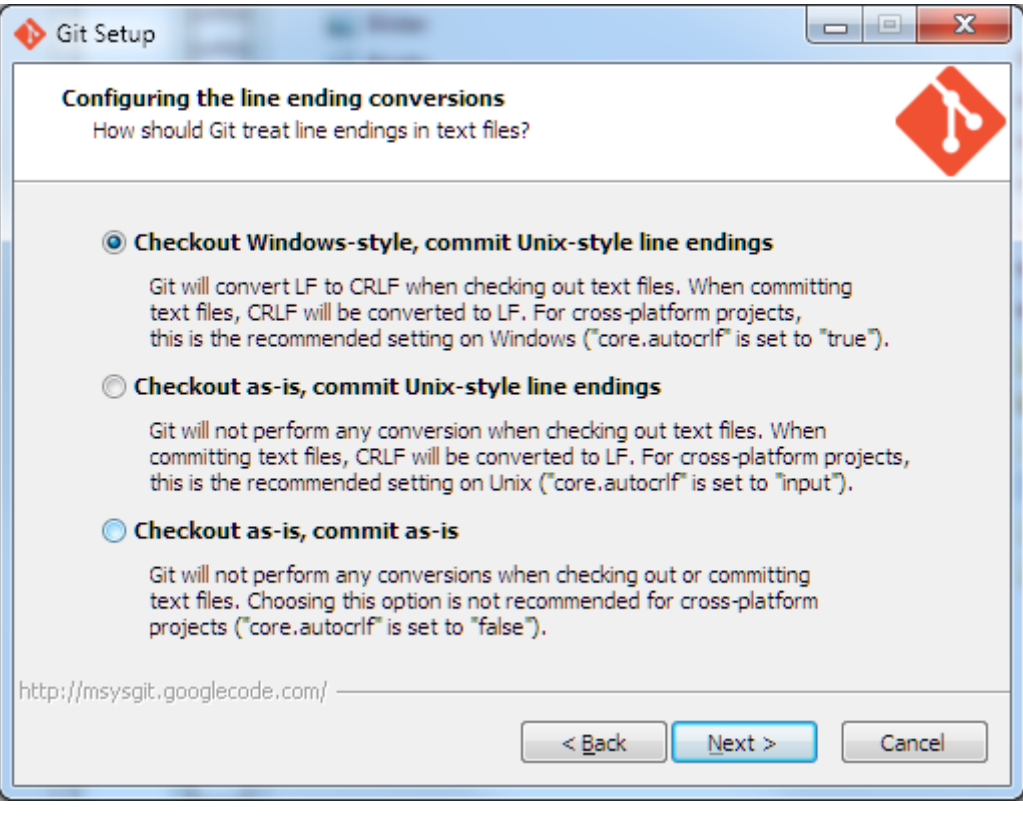

## GIT Kommando – Schlüssel erzeugen:

ssh-keygen -t rsa -C "ACCOUNT":

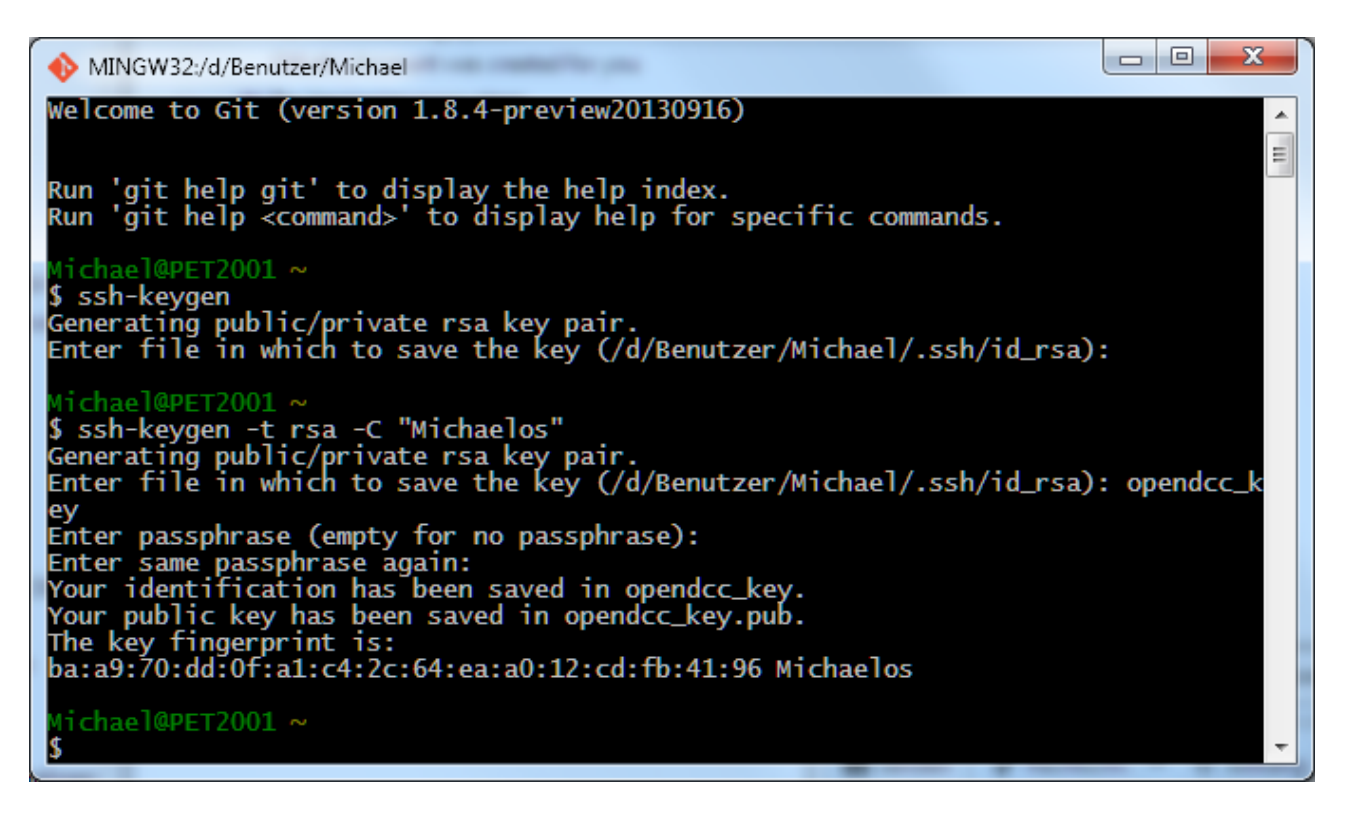

Achtung: Bei Windows müssen die Verzeichnisse möglicherweise noch angepasst werden. Bei mir landeten die Schlüssel in [D:/Benutzer/Michael.](file:///D:/Benutzer/Michael)

Lösung: Order: ...ssh/id\_rsa" anlegen und Schlüssel dorthin schieben. Der ...ssh"-Order muss eventuell mit DOS-Prompt erzeugt werden (md .ssh).

Schlüssel bekanntgeben:

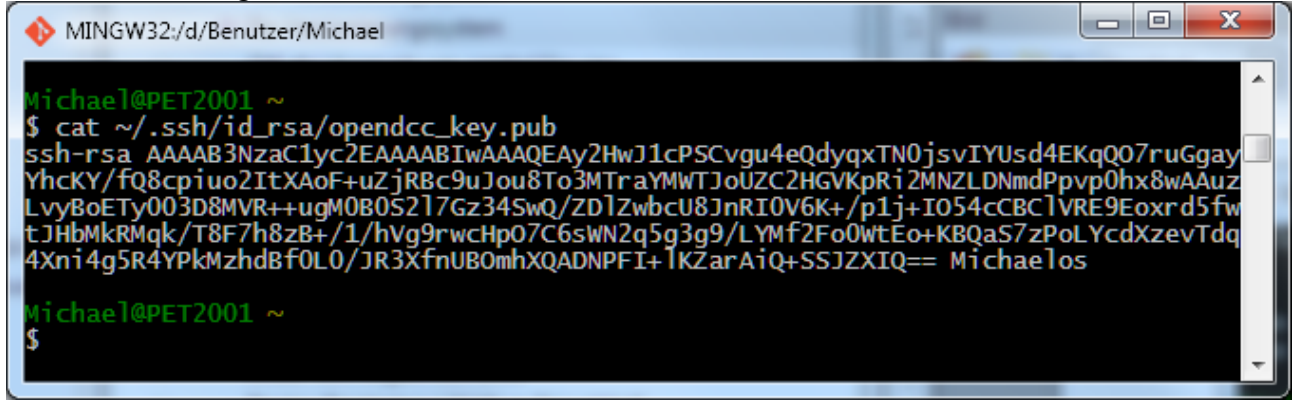

## Atmel Studio: Tools | Options …

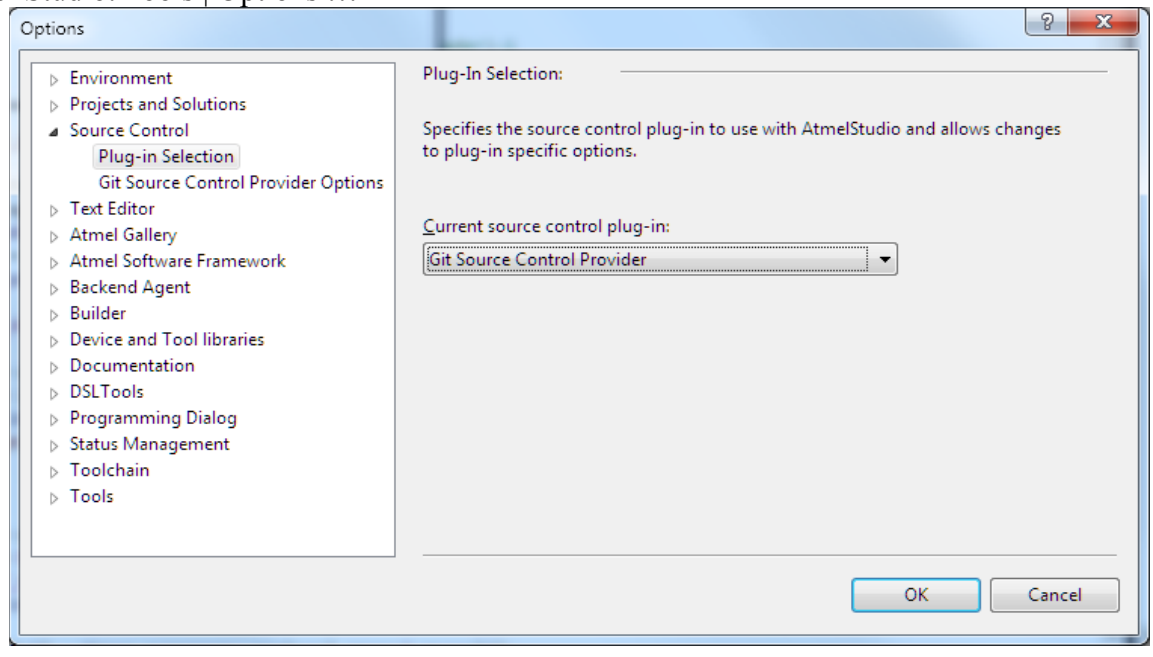

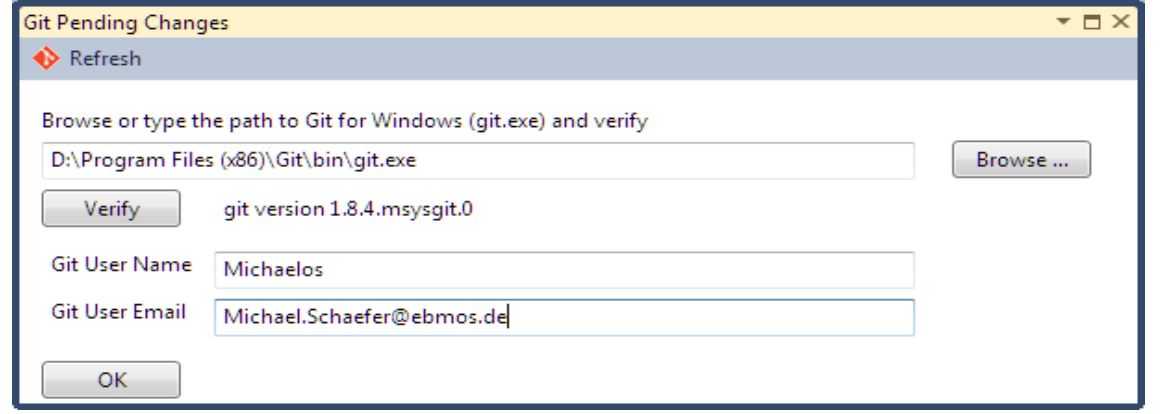

Browse …, OK, Schließen

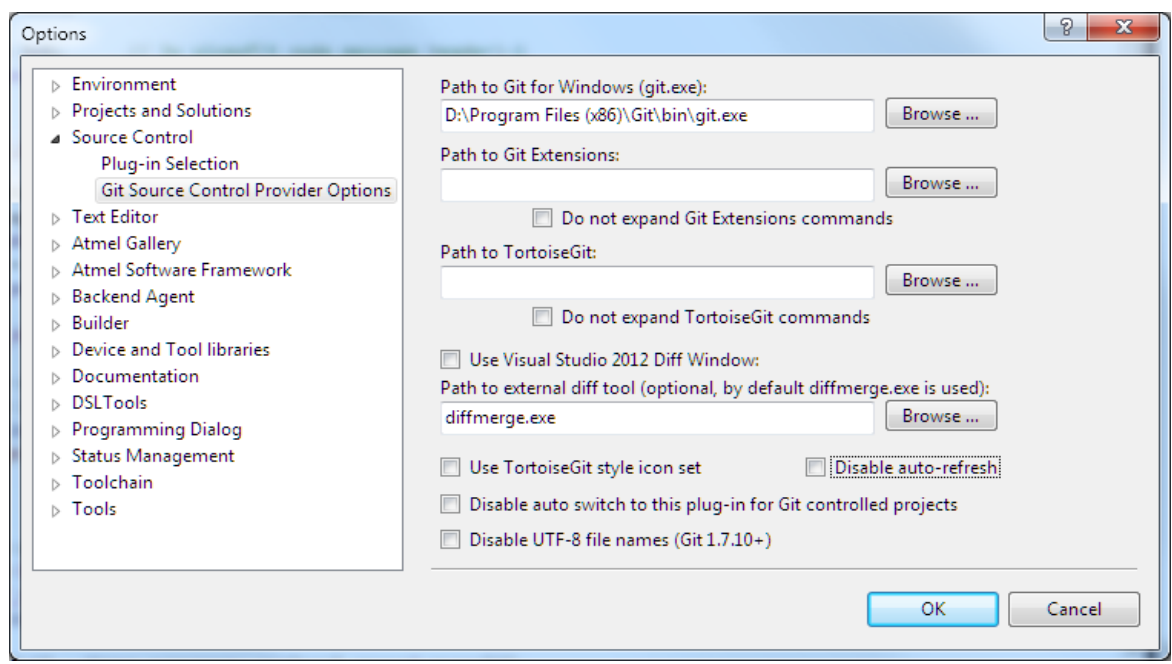

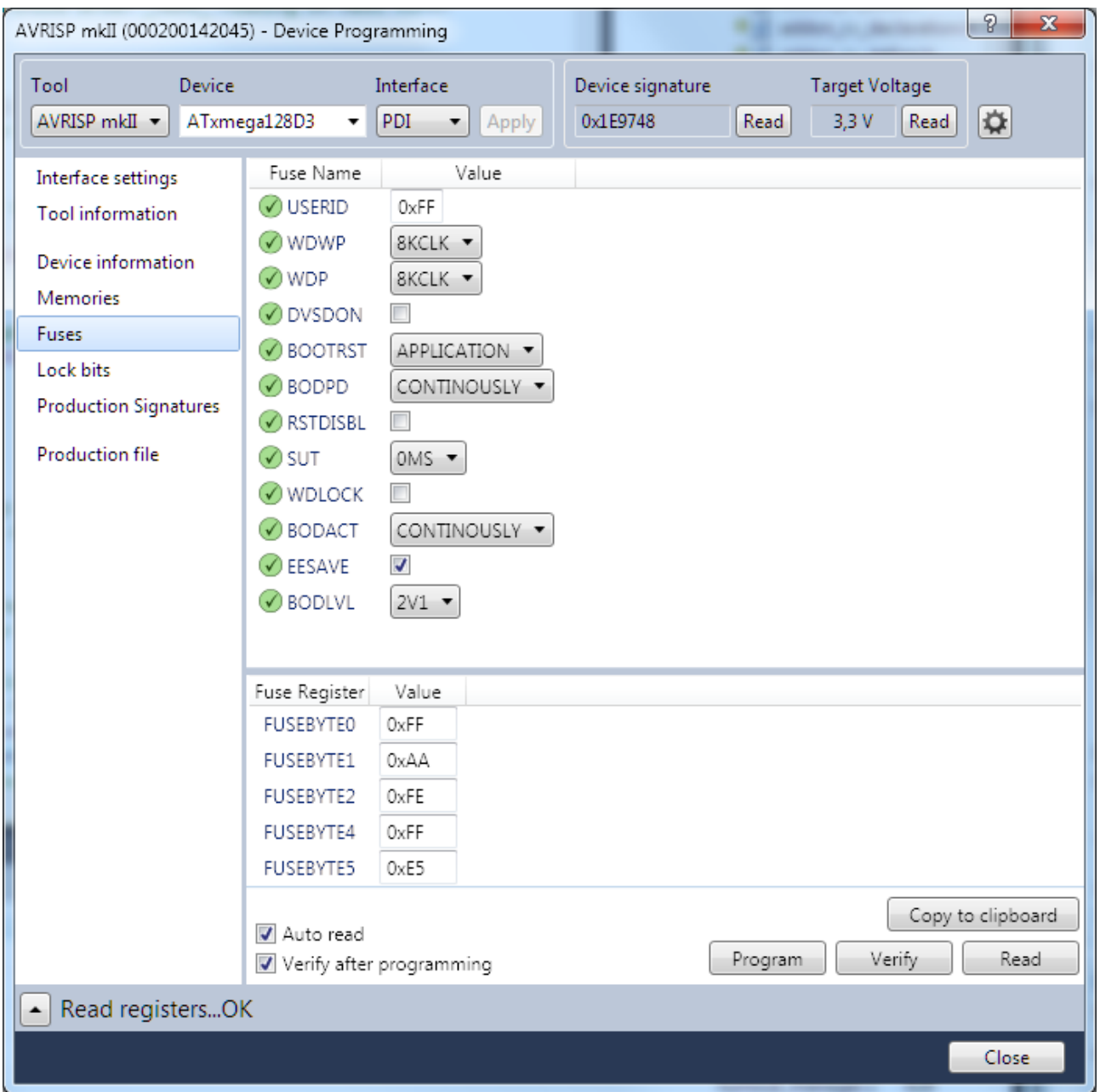

## *Source Tree*

Tools | Create or Import SSH Keys Import Key for PuTTY (D:\Benutzer\Michael\.ssh\id\_rsa):

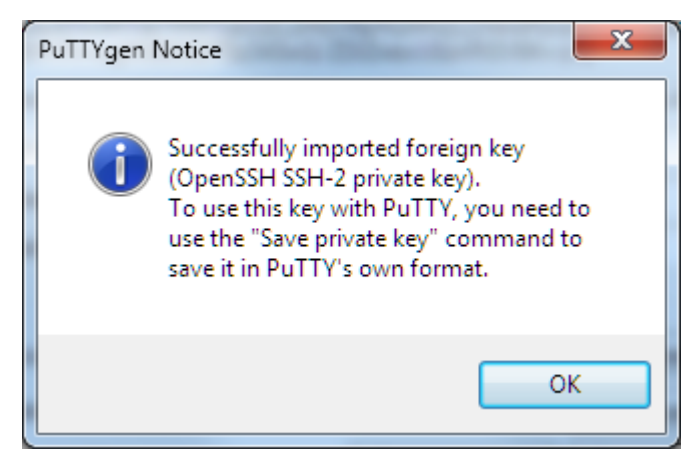

Dann öffentlichen Schlüssel kopieren und einfügen – Tools | Options:

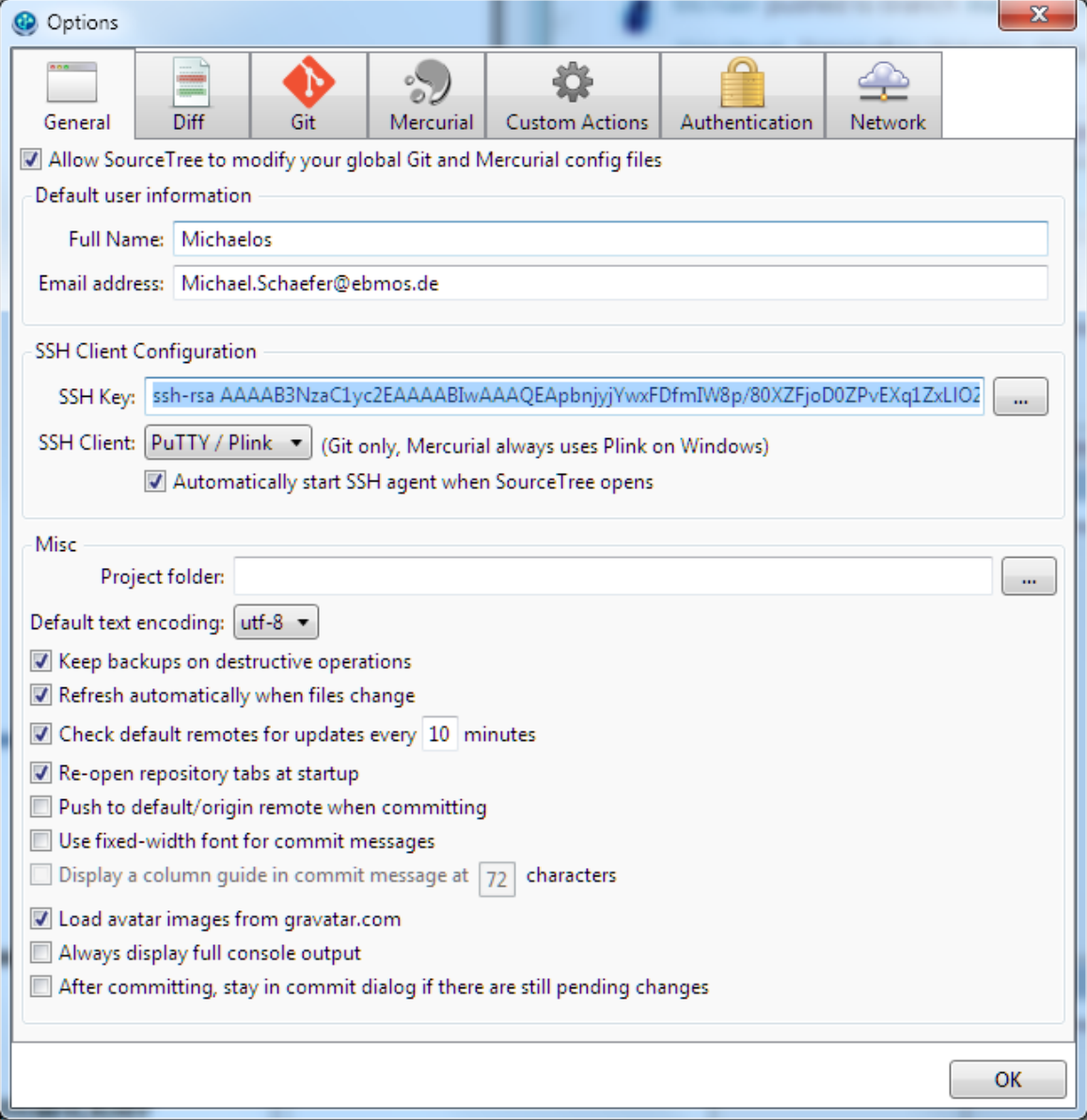

## *Entwicklung mit AtmelStudio6*

- Alle notwendigen Projekte in ein gemeinsames Verzeichnis mit beliebigem Namen klonen.
- (Derzeit noch nötig, weil keine Submodule: Projekte in Verzeichnis mit Originalnamen, z.B. "Basis" oder "OneControl" kopieren. Darauf sind die atsln- bzw. proj-dateien eingestellt!)
- Solution- und Projektdateien aus env-Ordner in übergeordneten Ordner kopieren.
	- Beachte: Bei Änderungen den Inhalt des env-Ordners damit überschreiben und von dort aus einchecken!